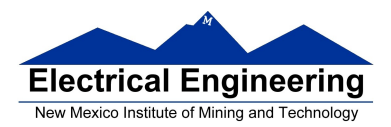

#### **Writing Assembly Language Programs**

- Use flow charts to lay out structure of program
- Use common flow structures
	- If-then
	- If-then-else
	- Do-while
	- While
- Plan structure of data in memory
- Top-down design
	- Plan overall structure of program
	- Work down to more detailed program structure
	- Implement structure with instructions
- Optimize program to make use of instruction efficiencies
- Do not sacrifice clearly for efficiency or speed
- **Input and Output Ports**
	- How to get data into and out of the MC9S12

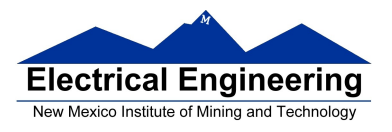

## **Example Program: Divide a table of data by 2**

**Problem:** Start with a table of data. The table consists of 5 values. Each value is between 0 and 255. Create a new table whose contents are the original table divided by 2.

- **1.** Determine where code and data will go in memory. Code at \$2000, data at \$1000.
- **2.** Determine type of variables to use.

Because data will be between 0 and 255, can use unsigned 8 bit numbers.

**3.** Draw a picture of the data structures in memory:

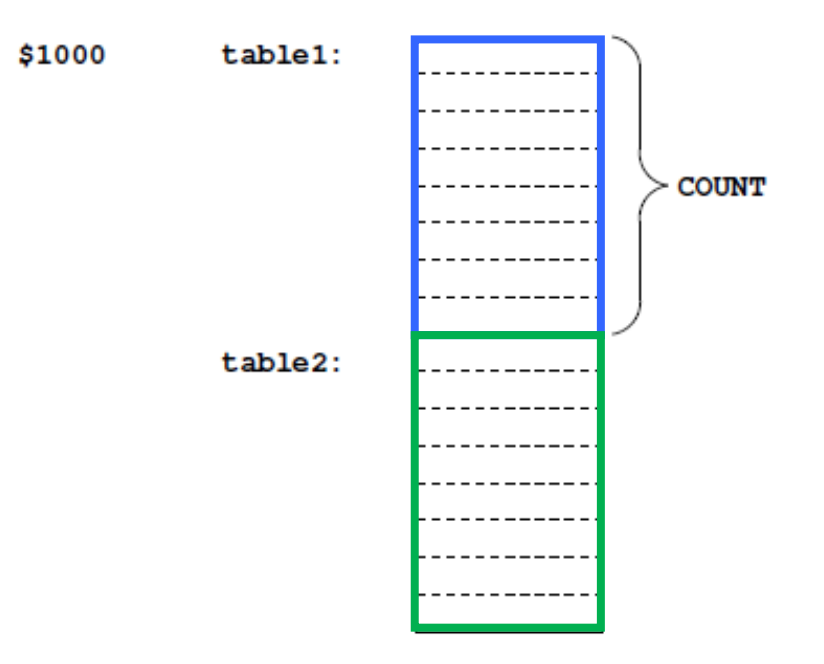

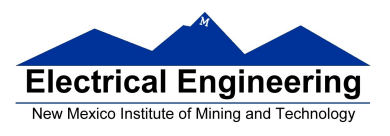

٠

## **4-7.** Add code to implement blocks:

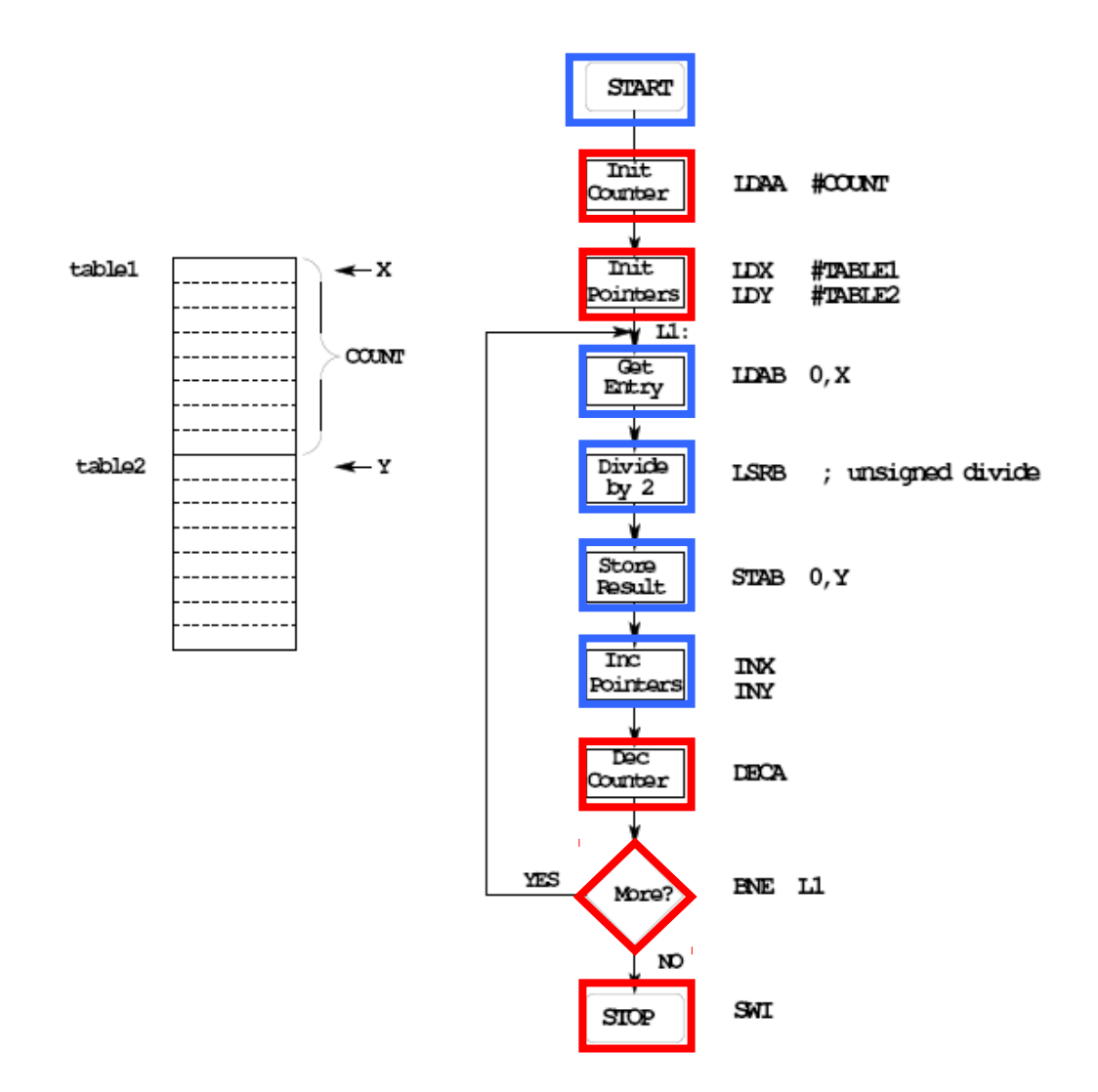

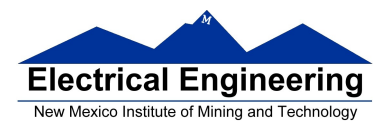

- **8.** Write the program:
	- ; Program to divide a table by two
	- ; and store the results in memory

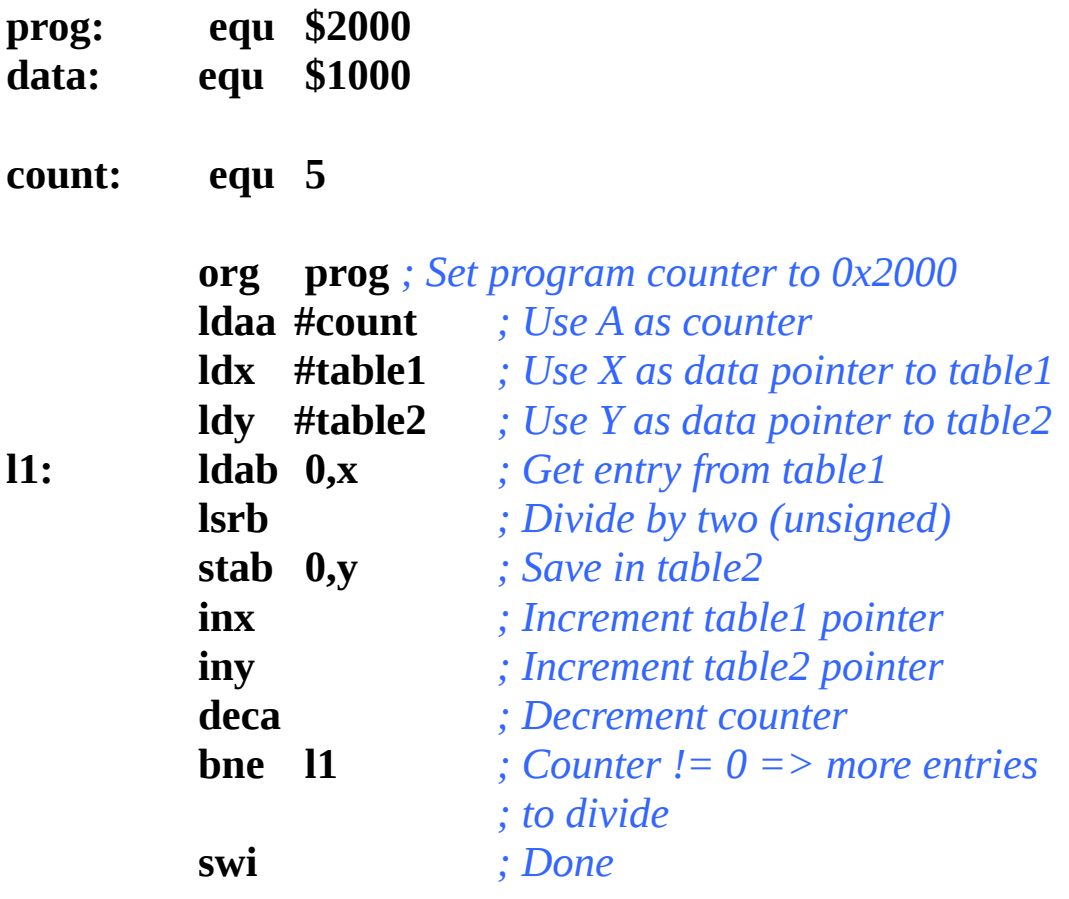

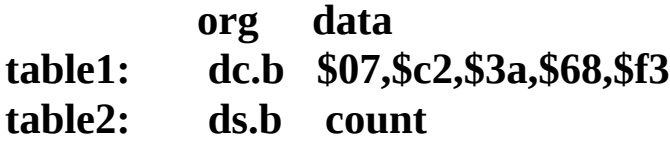

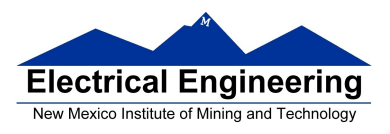

**9.** Advanced: Optimize program to make use of instructions set efficiencies:

*; Program to divide a table by two ; and store the results in memory*

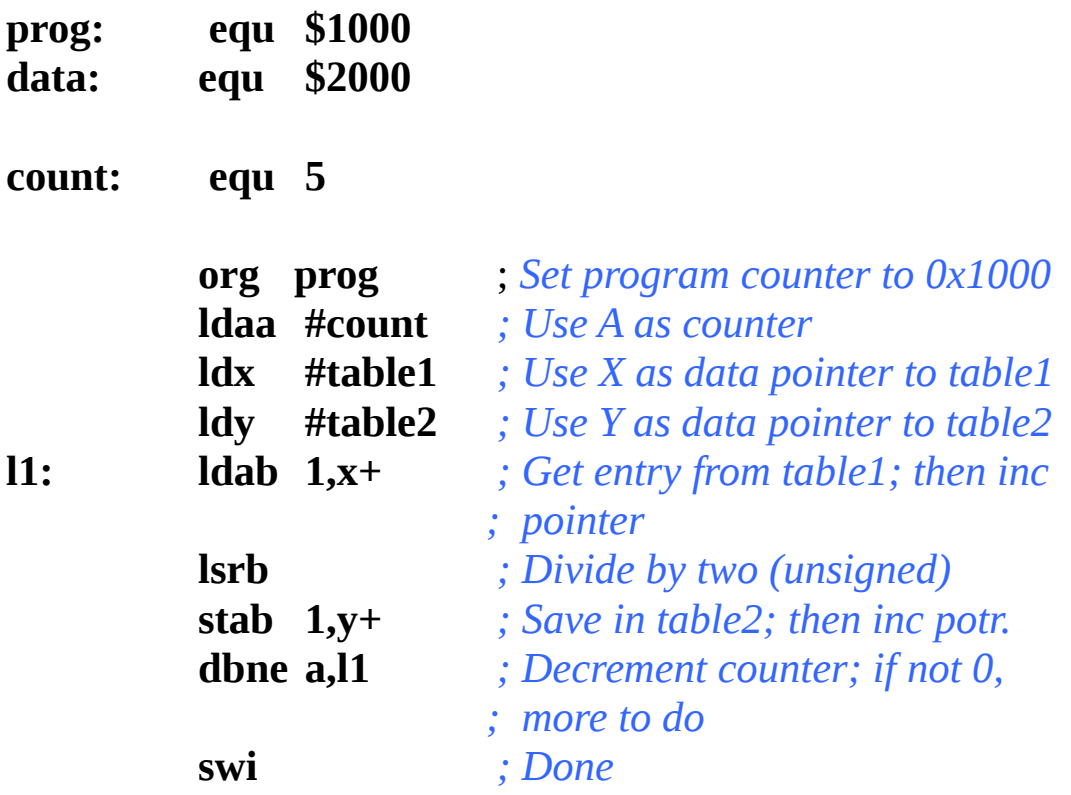

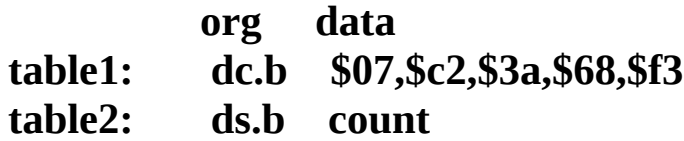

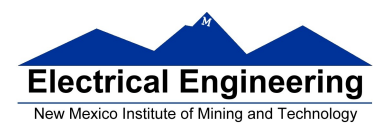

#### TOP-DOWN PROGRAM DESIGN

• PLAN DATA STRUCTURES IN MEMORY

• START WITH A LARGE PICTURE OF THE PROGRAM **STRUCTURE** 

- WORK DOWN TO MORE DETAILED STRUCTURE
- TRANSLATE STRUCTURE INTO CODE
- OPTIMIZE FOR EFFICIENCY

**DO NOT SACRIFICE CLARITY FOR EFFICIENCY**

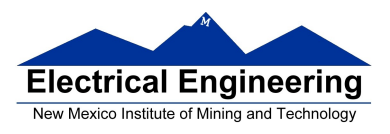

#### **Input and Output Ports**

• How do you get data into a computer from the outside?

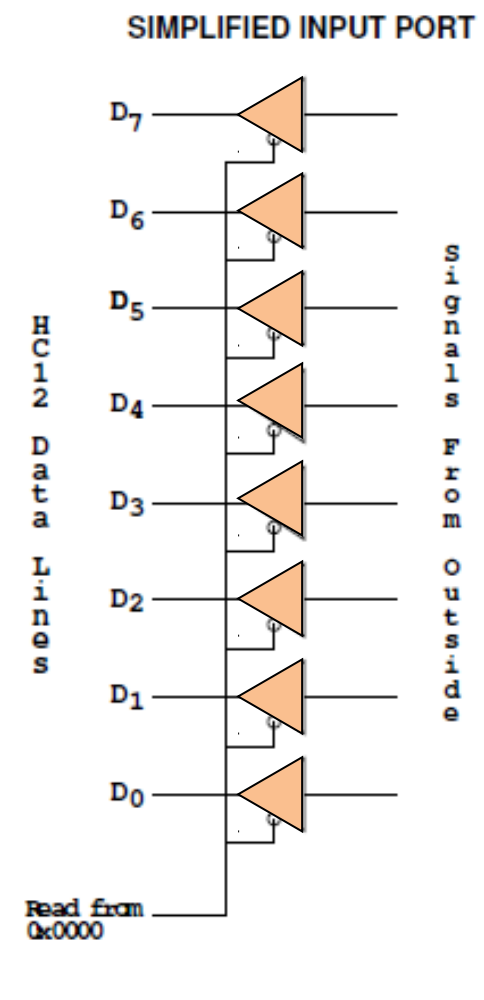

Any read from address \$0000 gets signals from outside

#### **LDAA \$00**

Puts data from outside into accumulator A.

Data from outside looks like a memory location.

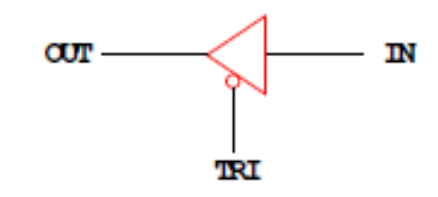

A Tri-State Buffer acts like a switch

If TRI is not active, the switch is open: OUT will not be driven by IN Some other device can drive OUT

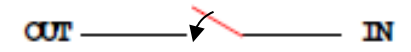

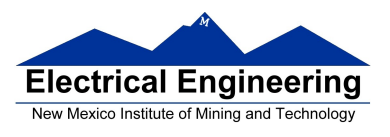

• How do you get data out of computer to the outside?

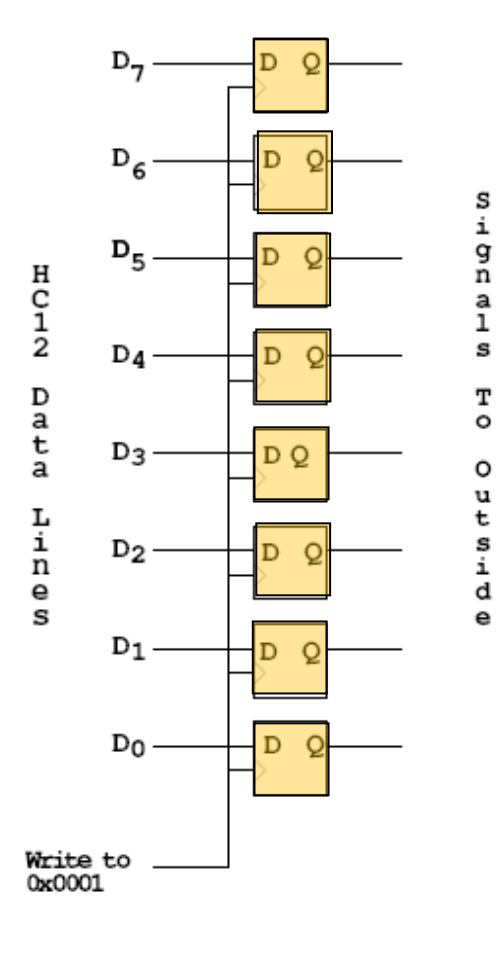

#### SIMPLIFIED OUTPUT PORT

Any write to address \$01 latches data into FF, so data goes to external pins

#### **MOVB #\$AA,\$01**

Puts \$AA on the external pins

 When a port is configured as output and you read from that port, the data you read is the data which was written to that port:

#### **MOVB #\$AA, \$01 LDAA \$01**

Accumulator A will have \$AA after this

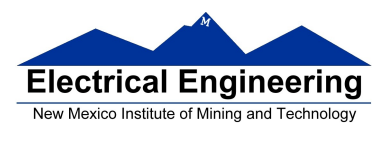

• Most I/O ports on MC9S12 can be configured as either input or output

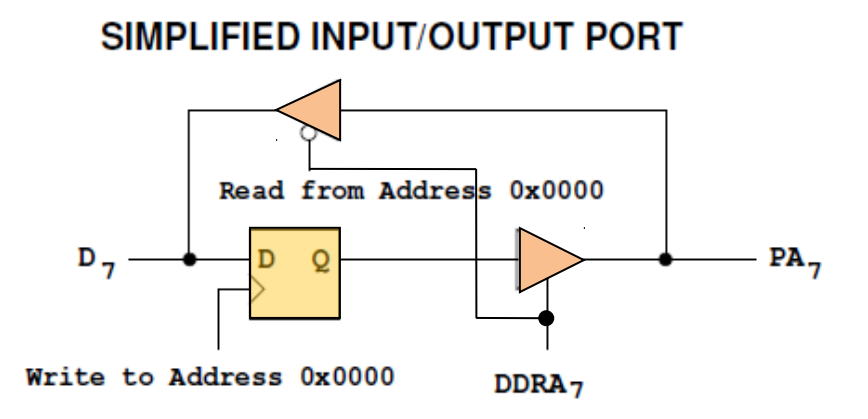

- A write to address 0x0000 writes data to the flip-flop A read from address 0x0000 reads data on pin
- If Bit 7 of DDRA is 0, the port is an input port. Data written to flip-flop does not get to pin though tri-state buffer
- If Bit 7 of DDRA is 1, the port is an output port. Data written to flip-flop does get to pin though tri-state buffer
- DDRA (Data Direction Register A) is located at 0x0002

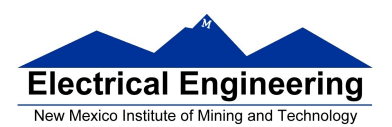

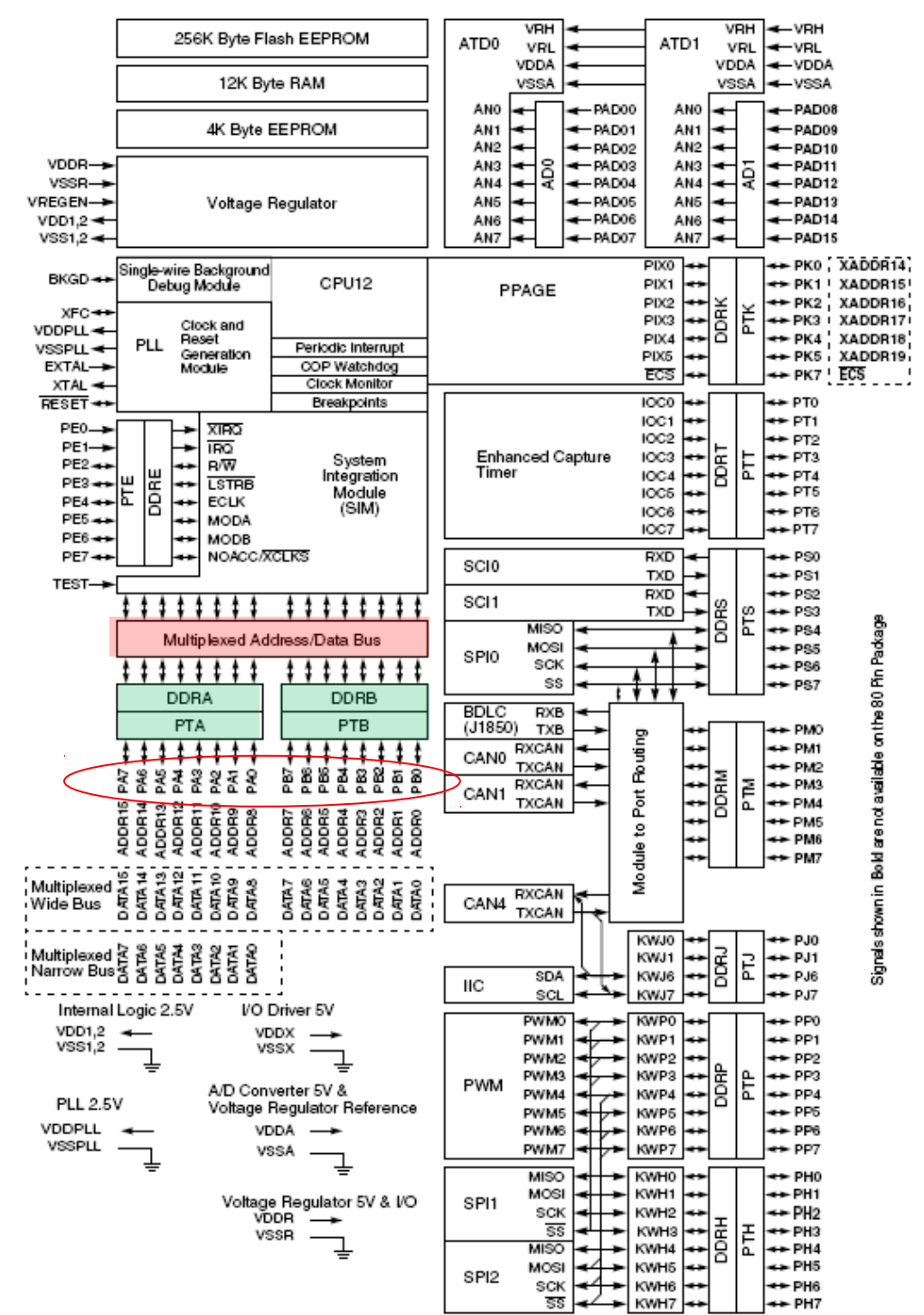

#### Figure 1-1 MC9S12DT256 Block Diagram

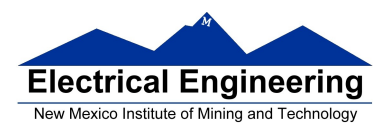

#### **Ports on the HC12**

• How do you get data out of computer to the outside?

• A Port on the MC9S12 is a device that the MC9S12 uses to control some hardware.

• Many of the MC9S12 ports are used to communicate with hardware outside of the MC9S12.

• The MC9S12 ports are accessed by the MC9S12 by reading and writing memory locations **\$0000** to **\$03FF**.

• Some of the ports we will use in this course are **PORTA**, **PORTB, PTJ** and **PTP**:

- PORTA is accessed by reading and writing address \$0000. - DDRA is accessed by reading and writing address \$0002.
- PORTB is accessed by reading and writing address \$0001. - DDRB is accessed by reading and writing address \$0003.
- PTJ is accessed by reading and writing address \$0268. - DDRJ is accessed by reading and writing address \$026A.
- PTP is accessed by reading and writing address \$0258. - DDRP is accessed by reading and writing address \$025A.

• On the DRAGON12-Plus EVB, eight LEDs and four sevensegment LEDs are connected to PTB.

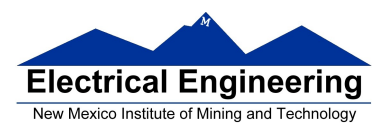

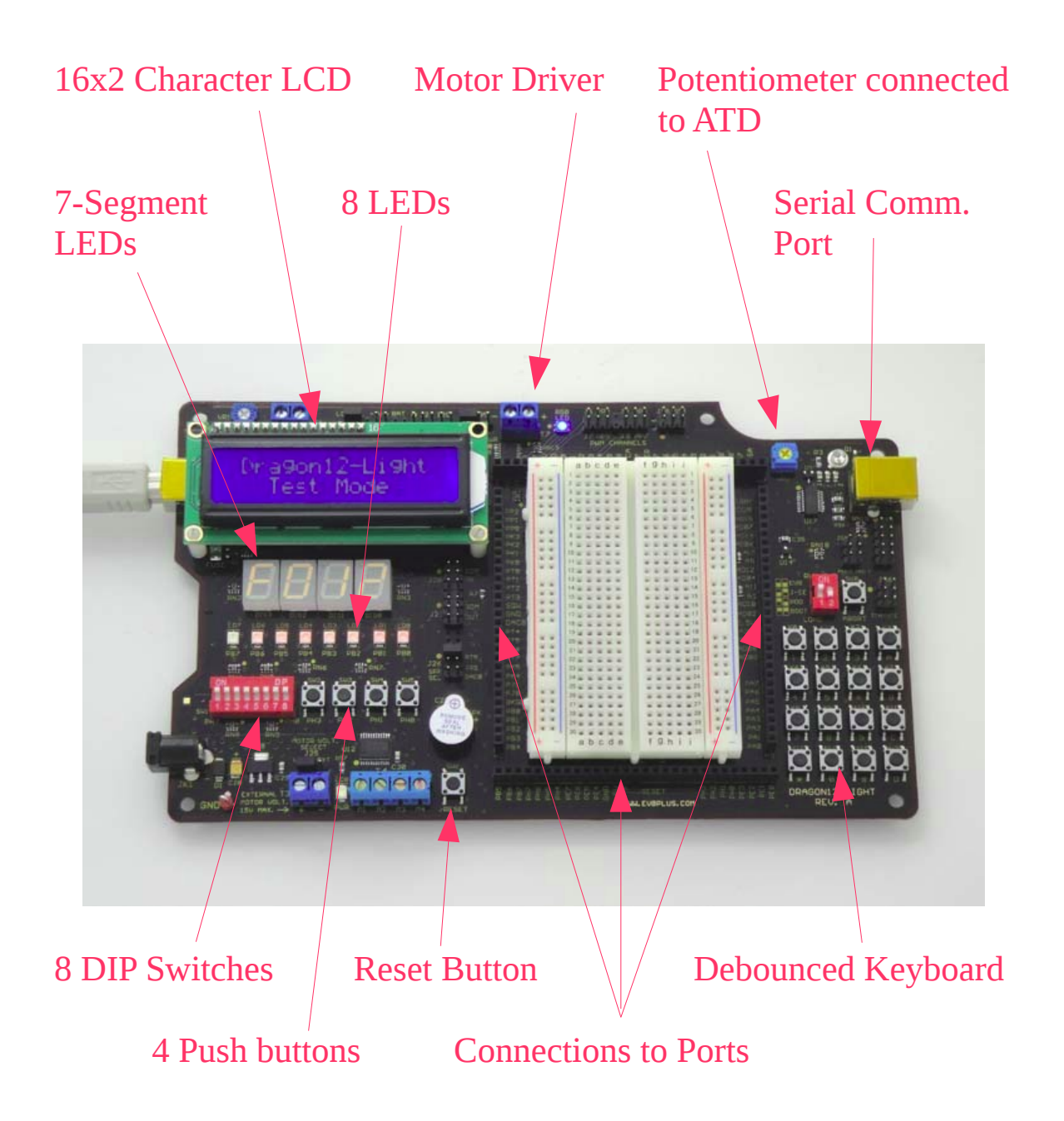

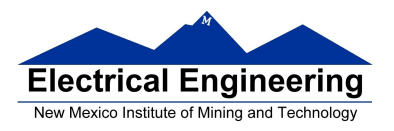

-Before you can use the eight individual LEDs or the sevensegment LEDs, you need to enable them:

- Bit 1 of PTJ must be low to enable the eight individual LED<sub>s</sub>.

\* To make Bit 1 of PTJ low, you must first make Bit 1 of PTJ an output by writing a 1 to Bit 1 of DDRJ.

\* Next, write a 0 to Bit 1 of PTJ.

- Bits 3-0 of PTP are used to enable the four seven-segment LEDs.

- To use the seven-segment LEDs, first write 1's to Bits 3-0 of DDRP to make Bits 3-0 of PTP outputs.

\* A low PTP0 enables the left-most (Digit 3) sevensegment LED

\* A low PTP1 enables the second from the left (Digit 2) seven-segment LED

\* A low PTP2 enables the third from the left (Digit 1) seven-segment LED

\* A low PTP3 enables the right-most (Digit 0) sevensegment LED

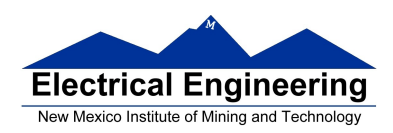

– To use the eight individual LEDs and turn off the sevensegment LEDs, write ones to Bits 3-0 of PTP, and write a 0 to Bit 1 of PTJ:

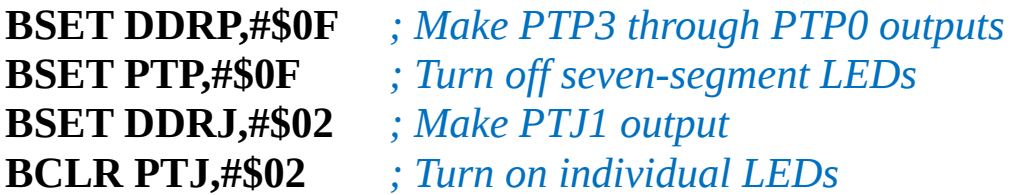

• On the DRAGON12-Plus EVB, the LCD display is connected to PTK

• When you power up or reset the MC9S12, PORTA, PORTB, PTJ and PTP are input ports(!).

• You can make any or all bits of PORTA, PORTB PTP and PTJ outputs by writing a 1 to the corresponding bits of their *Data Direction Registers (DDRs)*.

– You can use DBug-12 to manipulate the IO ports on the 68HCS12

\* To make PTB an output, use MM to change the contents of address \$0003 (DDRB) to an \$FF.

\* You can now use MM to change contents of address \$0001 (PORTB), which changes the logic levels on the PORTB pins.

\* If the data direction register makes the port an input, you can use MD to display the values on the external pins.

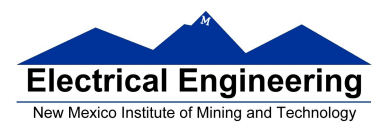

## **Using Port A of the 68HC12**

To make a bit of Port A an **output** port, write a 1 to the corresponding bit of DDRA (address 0x0002).

To make a bit of Port A an **input** port, write a 0 to the corresponding bit of DDRA.

On reset, DDRA is set to \$00, so Port A is an input port(!).

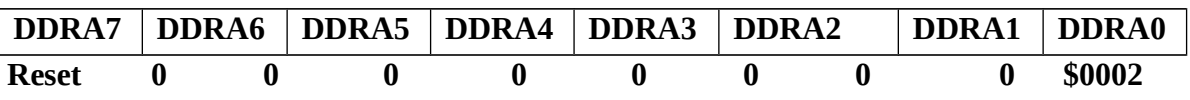

For example, to make bits  $3-0$  of Port A inputs, and bits  $7-4$ outputs, write a *0xF0* to DDRA.

To send data to the output pins, write to PORTA (address 0x0000). When you read from PORTA input pins will return the value of the signals on them ( $0 \Rightarrow 0V$ ,  $1 \Rightarrow 5V$ ); output pins will return the value written to them.

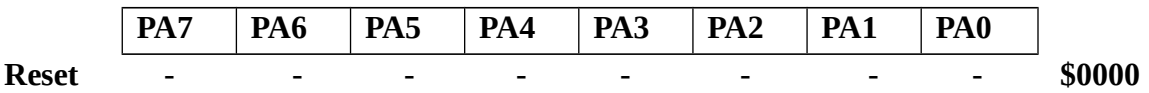

Port B works the same, except DDRB is at address 0x0003 and PORTB is at address 0x0001.

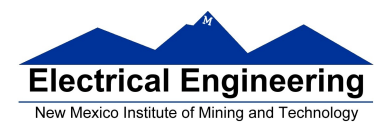

*; A simple program to make PORTA output and PORTB ; input, then read the signals on PORTB and write these ; values out to PORTA*

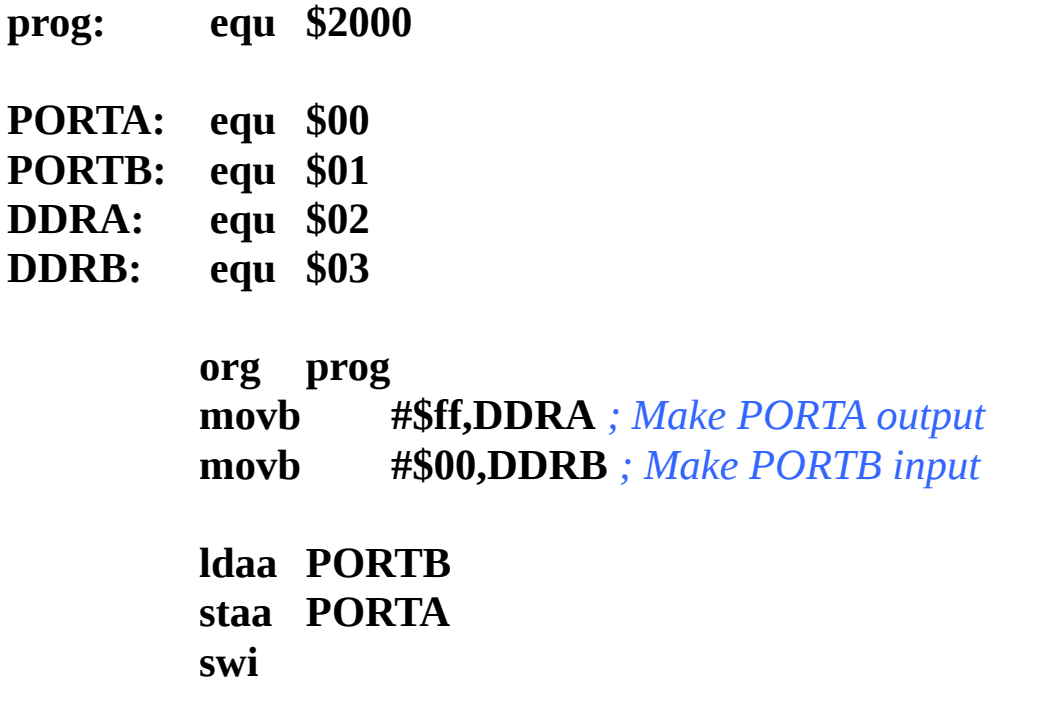

 Because DDRA and DDRB are in consecutive address locations you could make PORTA an output and PORTB and input in one instruction:

```
movw #$ff00,DDRA ; FF -> DDRA, 00 -> DDRB
```
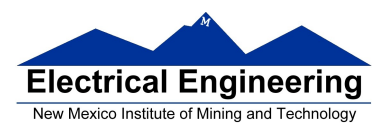

# **GOOD PROGRAMMING STYLE**

- 1. Make programs easy to read and understand.
	- Use comments
	- Do not use tricks
- **2.** Make programs easy to modify
	- Top-down design
	- Structured programming no spaghetti code
	- Self contained subroutines

**3.** Keep programs short BUT do not sacrifice items 1 and 2 to do so

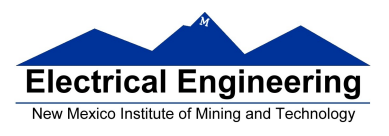

# **TIPS FOR WRITING PROGRAMS**

- **1.** Think about how data will be stored in memory.
	- Draw a picture
- **2.** Think about how to process data
	- Draw a flowchart

**3.** Start with big picture. Break into smaller parts until reduced to individual instructions

- Top-down design
- **4.** Use names instead of numbers